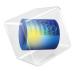

# Material Library

User's Guide

## Material Library User's Guide

© 1998-2017 COMSOL

Protected by U.S. Patents listed on www.comsol.com/patents, and U.S. Patents 7,519,518; 7,596,474; 7,623,991; 8,457,932; 8,954,302; 9,098,106; 9,146,652; 9,323,503; 9,372,673; and 9,454,625. Patents pending.

This Documentation and the Programs described herein are furnished under the COMSOL Software License Agreement (www.comsol.com/comsol-license-agreement) and may be used or copied only under the terms of the license agreement.

COMSOL, the COMSOL logo, COMSOL Multiphysics, Capture the Concept, COMSOL Desktop, LiveLink, and COMSOL Server are either registered trademarks or trademarks of COMSOL AB. All other trademarks are the property of their respective owners, and COMSOL AB and its subsidiaries and products are not affiliated with, endorsed by, sponsored by, or supported by those trademark owners. For a list of such trademark owners, see <a href="https://www.comsol.com/trademarks">www.comsol.com/trademarks</a>.

Version: COMSOL 5.3

## Contact Information

Visit the Contact COMSOL page at www.comsol.com/contact to submit general inquiries, contact Technical Support, or search for an address and phone number. You can also visit the Worldwide Sales Offices page at www.comsol.com/contact/offices for address and contact information.

If you need to contact Support, an online request form is located at the COMSOL Access page at www.comsol.com/support/case. Other useful links include:

- Support Center: www.comsol.com/support
- Product Download: www.comsol.com/product-download
- Product Updates: www.comsol.com/support/updates
- COMSOL Blog: www.comsol.com/blogs
- Discussion Forum: www.comsol.com/community
- Events: www.comsol.com/events
- COMSOL Video Gallery: www.comsol.com/video
- Support Knowledge Base: www.comsol.com/support/knowledgebase

Part number: CM021201

## Contents

| Chapter | l: Introduction                                              |
|---------|--------------------------------------------------------------|
|         | The Material Library Environment  About the Material Library |
|         |                                                              |
| Chapter | 2: Using the Material Library                                |
|         | Working with Materials                                       |
|         | The Material Browser Window                                  |
|         | The Add Material Window                                      |
|         | Materials                                                    |
|         | The Settings Window for Material                             |
|         | Property Groups                                              |
|         | Material Link                                                |
|         | Switch for Materials                                         |
|         | Material Properties 31                                       |
|         | Viewing Material Property Information                        |
|         | Functions Default Values in the Material Library             |
|         | Available Material Library Material Properties               |
|         | Checking the Validity of Properties in the Material Library  |
|         | Other Material Properties Reference 39                       |
|         | About Model Inputs                                           |
|         | About the Output Material Properties                         |
|         | Acoustics Material Properties                                |
|         | Electrochemistry Material Properties                         |
|         | Electromagnetic Models                                       |
|         | Equilibrium Discharge                                        |
|         | C M-J-I-                                                     |

| Piezoresistive Models                                               |  | . 48 |
|---------------------------------------------------------------------|--|------|
| Semiconductors Material Properties                                  |  | . 49 |
| Solid Mechanics Material Properties                                 |  | . 54 |
| Solid Mechanics Material Properties: Nonlinear Structural Materials |  |      |
| Module                                                              |  | . 56 |
| Solid Mechanics Material Properties: Fatigue Module                 |  | . 57 |
| Solid Mechanics Material Properties: Geomechanics Material Model    |  | . 59 |
|                                                                     |  |      |
| Using Functions                                                     |  | 61   |
| Adding a Function to the Material                                   |  | . 61 |
| Defining an Analytic Function                                       |  | . 62 |

## Introduction

Welcome to the Material Library, an add-on product that provides predefined material data, primarily as piecewise polynomial functions of temperature. The Material Library contains more than 20,000 property functions; these functions specify various material properties of over 2500 materials.

The Material Library is ideal for multiphysics couplings such as electrical-thermal analysis and structural-thermal analysis because most of the properties are available as functions of temperature.

## The Material Library Environment

When working with the Material Library, it is the same as working with any other material database. Below are descriptions about the predefined material databases, the Material Library folders, and the windows and pages you work in to add any material to your model.

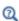

See Materials in the COMSOL Multiphysics Reference Manual for a an overview of working with material properties, material databases, and the Material Browser.

### About the Material Library

The Material Library stores the material data in folders. A search engine on the Material **Browser** makes it easy to find materials to add to models — you can search by name, UNS number, or DIN number.

The following is some basic information about the available material properties contained in the Material Library.

- · The Material Library incorporates mechanical, thermal, and electrical properties primarily for solid materials.
- The material properties are described as a function of some variable, typically temperature, and focus on elastic and thermal properties.
- Where applicable, data is given for a material's solid, liquid, and vapor phases. A material can also contain data for multiple orientations or variations.
- The properties are analytic functions over a given interval of the argument.
- Smoothing is used to interpolate the values of the properties between different intervals. You can choose the smoothing settings in order to obtain continuous first and second derivatives of the property functions.
- Materials can be copied to a *User-Defined Library* where you can add and edit properties. You can also plot and inspect the definition of a function.
- The material property data in the Material Library is based on the Material Property Database (MPDB) from JAHM Software, Inc.
- For all properties contained in the Material Library, you can view the literature reference, notes, and reference temperature (where applicable) by first selecting a

material property and then on the Material Browser, under Properties, click a specific property. Then information, when available, displays under **Property reference**.

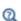

- Working with Materials
- The Material Browser Window
- The Add Material Window

## Where Do I Access the Documentation and Application Libraries?

A number of internet resources have more information about COMSOL, including licensing and technical information. The electronic documentation, topic-based (or context-based) help, and the application libraries are all accessed through the COMSOL Desktop.

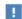

If you are reading the documentation as a PDF file on your computer, the blue links do not work to open an application or content referenced in a different guide. However, if you are using the Help system in COMSOL Multiphysics, these links work to open other modules (as long as you have a license), application examples, and documentation sets.

#### THE DOCUMENTATION AND ONLINE HELP

The COMSOL Multiphysics Reference Manual describes the core physics interfaces and functionality included with the COMSOL Multiphysics license. This book also has instructions about how to use COMSOL Multiphysics and how to access the electronic Documentation and Help content.

#### Opening Topic-Based Help

The Help window is useful as it is connected to many of the features on the GUI. To learn more about a node in the Model Builder, or a window on the Desktop, click to highlight a node or window, then press F1 to open the Help window, which then

displays information about that feature (or click a node in the Model Builder followed by the **Help** button ( ? ). This is called *topic-based* (or *context*) *help*.

To open the **Help** window:

• In the Model Builder, Application Builder, or Physics Builder click a node or window and then press F1.

Win

- On any toolbar (for example, Home, Definitions, or Geometry), hover the mouse over a button (for example, Add Physics or Build All) and then press F1.
- From the File menu, click Help ( ?? ).
- In the upper-right corner of the COMSOL Desktop, click the **Help** ( **?** ) button.

To open the **Help** window:

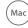

• In the Model Builder or Physics Builder click a node or window and then press F1.

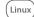

- On the main toolbar, click the **Help** ( ? ) button.
- From the main menu, select Help>Help.

Opening the Documentation Window

Win

To open the **Documentation** window:

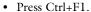

• From the File menu select Help>Documentation (

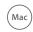

To open the **Documentation** window:

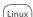

• Press Ctrl+F1.

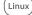

• On the main toolbar, click the **Documentation** ( ) button.

• From the main menu, select Help>Documentation.

#### THE APPLICATION LIBRARIES WINDOW

Each application includes documentation with the theoretical background and step-by-step instructions to create a model application. The applications are available in COMSOL as MPH-files that you can open for further investigation. You can use the step-by-step instructions and the actual applications as a template for your own modeling and applications. In most models, SI units are used to describe the relevant properties, parameters, and dimensions in most examples, but other unit systems are available.

Once the Application Libraries window is opened, you can search by name or browse under a module folder name. Click to view a summary of the application and its properties, including options to open it or a PDF document.

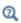

The Application Libraries Window in the COMSOL Multiphysics Reference Manual.

Opening the Application Libraries Window

To open the **Application Libraries** window ( ):

- From the Home toolbar, Windows menu, click ( | Applications Libraries.
- Win

• From the File menu select Application Libraries.

To include the latest versions of model examples, from the File>Help menu, select ( ) Update COMSOL Application Library.

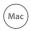

Select Application Libraries from the main File> or Windows> menus.

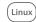

To include the latest versions of model examples, from the Help menu select ( ) Update COMSOL Application Library.

#### CONTACTING COMSOL BY EMAIL

For general product information, contact COMSOL at info@comsol.com.

To receive technical support from COMSOL for the COMSOL products, please contact your local COMSOL representative or send your questions to

support@comsol.com. An automatic notification and a case number are sent to you by email.

## COMSOL ONLINE RESOURCES

| COMSOL website         | www.comsol.com                       |  |  |
|------------------------|--------------------------------------|--|--|
| Contact COMSOL         | www.comsol.com/contact               |  |  |
| Support Center         | www.comsol.com/support               |  |  |
| Product Download       | www.comsol.com/product-download      |  |  |
| Product Updates        | www.comsol.com/support/updates       |  |  |
| COMSOL Blog            | www.comsol.com/blogs                 |  |  |
| Discussion Forum       | www.comsol.com/community             |  |  |
| Events                 | www.comsol.com/events                |  |  |
| COMSOL Video Gallery   | www.comsol.com/video                 |  |  |
| Support Knowledge Base | www.comsol.com/support/knowledgebase |  |  |

## Using the Material Library

T his chapter describes the material properties in the Material Library and how to use them in your COMSOL Multiphysics  $^{\circledR}$  models. It also contains information about using functions to define material properties.

## Working with Materials

#### The Material Browser Window

The Material Browser window ( ig) contains a number of databases with a broad collection of elastic, solid mechanics, electromagnetic, fluid, chemical, thermal, piezoelectric, and piezoresistive properties of materials. The number of material databases depends on which COMSOL products your license includes. Use the Material Browser to find predefined materials and add them to the Model Builder, or create a custom material library.

To open the Material Browser ::

Win

- On the Materials toolbar, click Browse Materials.
- From the Home toolbar, select Windows>Material Browser.

Mac

To open the **Material Browser** ::

• On the Model Toolbar, click Browse Materials.

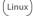

• Select Windows>Material Browser.

The Material Browser is similar to The Add Material Window but it includes detailed property information about each material. From this window you can also create a new material library and import a material library. See Adding Materials to a Component for information about adding materials to your model's components (geometries). Click Done ( ) to close the Material Browser and add the materials in the Added to **model** list to the model. Click **Cancel** ( ), press Escape, or click in the main toolbar to exit the Material Browser without adding any materials.

You can browse all of the available material databases or search for specific materials. There is also a **\_\_\_\_ Recent Materials** folder where you find the most recently used materials. Search a specific material by name (or, for the Material Library product, by UNS number or DIN number, which are listed in the Material Browser when available).

When browsing the material databases, in particular the **Material Library**, some materials include additional information — UNS number, DIN number, and composition.

As in Figure 2-1, the following information is included in the window to the right of the material tree. Navigate in the material tree and click a material to display the information.

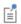

Material availability is based on the type of COMSOL Multiphysics license. For example, if you have the MEMS Module, you have the Built-In, Liquids and Gases, MEMS, and Piezoelectric material libraries.

#### **PROPERTIES**

While browsing the databases, predefined material properties for the selected material are listed in a table in the columns **Property**, **Expression**, **Unit**, and the **Property group** to which the material property belongs. If **Property group** is empty, the material property is a Basic property.

Under **Property reference**, for the materials in the Material Library product, reference information about a material's properties appears when you click a property above.

#### INPUTS

For some materials, predefined function inputs are listed in a table in the columns Input, Variable, and Unit. Inputs appear for material properties defined using functions that require the input. Typical inputs are temperature and pressure, for temperatureand pressure-dependent material properties, respectively.

#### CREATE A NEW MATERIAL LIBRARY OR IMPORT A MATERIAL LIBRARY

Click the New Material Library button ( ) to open the New Material Library dialog box. You can also right-click a material and select Add to New Library ( iii) to create a new material library and add that material to the new library. Go to Creating a New Material Library and Adding Materials in the COMSOL Multiphysics Reference Manual.

Click the Import Material Library button ( iii) to open the Choose Material Library dialog box. Go to Importing a Material Library in the COMSOL Multiphysics Reference Manual.

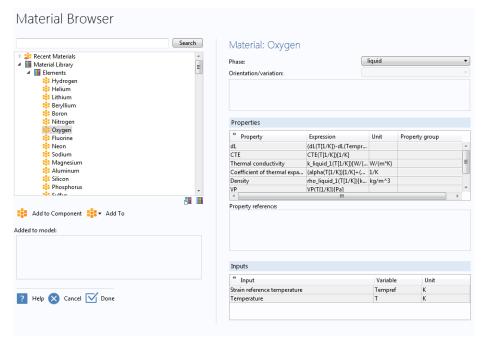

Figure 2-1: The Material Browser details a material's properties after selection. In this example, the properties of Oxygen are listed to the right of the Material Browser folders.

#### MATERIAL LIBRARY FOLDERS

TABLE 2-I: MATERIAL LIBRARY FOLDERS

| FOLDER                           |
|----------------------------------|
| Elements                         |
| Iron Alloys                      |
| Nickel Alloys                    |
| Aluminum Alloys                  |
| Copper Alloys                    |
| Magnesium Alloys                 |
| Titanium Alloys                  |
| Simple Oxides                    |
| Complex Oxides/Silicates         |
| Carbides                         |
| Cermets                          |
| Tool Steels                      |
| Carbons                          |
| Thermal Insulators               |
| Intermetallics and TBC           |
| Refractory Metal Alloys          |
| Nylons and Polyamides            |
| Polyethers and Polyesters        |
| Acetal Resins                    |
| PVDF (poly(vinylidene fluoride)) |
| EVA (ethylene-vinyl acetate)     |
| Miscellaneous Polymers           |
| Polymer Composites               |
| Elastomers                       |
| Epoxies                          |
| Minerals, Rocks, and Soils       |
| Woods                            |
| Polypropylenes                   |
| PET Compounds                    |
| Controlled Expansion Alloys      |

TABLE 2-I: MATERIAL LIBRARY FOLDERS

| FOLDER                                   |
|------------------------------------------|
| Thermocouple Alloys                      |
| Semiconductors and Optical Materials     |
| Organics and Hydrocarbons                |
| Other Materials                          |
| Solders, Low Melting, and Dental         |
| Cobalt Alloys                            |
| Resistance Alloys                        |
| Magnetic Alloys                          |
| Metal Matrix Composites                  |
| Ceramic Matrix Composites                |
| Salts                                    |
| Fuel Cell, Battery, and Electro-ceramics |
| Silicides                                |
| Borides                                  |
| Glasses and Metallic Glasses             |
| Nitrides and Beryllides                  |
| Cast Irons                               |
| Mold Materials                           |

#### The Add Material Window

The Add Material window is similar to The Material Browser Window. It has the same material libraries available but does not include the detailed properties about each material. The number of material libraries depends on which COMSOL Multiphysics products your license includes. This window is a quick way to add materials to models.

To open the **Add Material** window :: :

- From the Materials toolbar, click Add Material.
- Right-click the Materials node ( ii) and select Add Material from Library.

As in Figure 2-2you can browse all the available material databases or search for specific materials. There is also a Recent Materials folder where you find the most recently used materials. Search a specific material by name (or, for the Material Library product, by UNS number or DIN number).

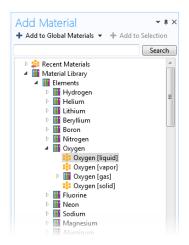

Figure 2-2: The Add Material window. In this example, the liquid phase of Oxygen is selected and can be added to the Material node in the Model Builder.

#### ADDING MATERIALS TO A COMPONENT

You can add materials to Component nodes using either the Add Material or Material Browser windows. In either window, use the Search field to find materials by name, UNS number, or DIN number. Or click any of the folders and subfolders to locate and add a specific material.

For example, click the arrow to the left of **Elements** to expand that folder, and then click Oxygen.

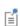

In the Add Material window, all the materials are listed with a description of the phase and orientation/type next to the primary name (for example, Oxygen [liquid], Oxygen [vapor]. This is different in the Material Browser, where you select these options from the Phase or Orientation/variation lists.

Using the Add Material Window

- I Open the Add Material window (see The Add Material Window).
- 2 In the Add Material window, select a material by phase (liquid, vapor, gas, or solid) and orientation/variation, when available.

- 3 Click the Add to Component or Add to Selection buttons, or right-click the material and select the same options from the context menu. If there is more than one Component in the model tree, add the material to the applicable geometry.
  - Click the **Add to Component** button to add the material to the active component in the **Model Builder** and then make it an active material in the domains (or other geometric entities) where it is selected. You can also click the menu button to the right of Add to Component and select Global Materials to add it under the global Materials node, select any of the components in the model to add it to its Materials node, or select Add to Switch I, for example, to add it under a Switch node for materials under the global Materials node. Right-click the Material node to rename it, for example, using the name of the material it represents.
  - For **Add to Selection**, the material is added to the geometric entity chosen in the Graphics window and a new node is added to the Model Builder. This is a method called preselection and once the second node is added, the first node displays (overridden) in the selection list.

Using the Material Browser Window

- I Open the Material Browser window (see The Material Browser Window).
- 2 In the Material Browser, select options from the Phase and Orientation/variation lists, when available (only included for some materials in the Material Library product). In this window you can review the material **Properties** and **Input** sections. See Viewing Material Property Information for information about viewing information about, for example, references for a specific material property.
- **3** Click the **Add to Component** button ( ii) under the list of materials to add the selected material to the current model component. Alternatively, click the Add To button ( it is add the material to any available model component or to an existing or new user-defined material library. You can also right-click the selected material node to add that material to a model component or user-defined material library. Materials that you have selected to add to any of the model components appear in the Added to model list.
- **4** Click **Done** ( **⋈** ) to add the materials to the model tree in the **Model Builder** and close the Material Browser. If it is the first material in that model component, the material in the Model Builder becomes the default material; otherwise, the material is initially not used anywhere but becomes the active material in the domains (or other geometric entities) that you pick to add to that material's selection list.

Use the nodes under Materials ( 🟥 ) to add predefined or user-defined materials, to specify material properties using model inputs, functions, values, and expressions as needed, or to create a custom material library. Also see Material Link, Switch for Materials, Working with External Materials, and About the Material Databases in the COMSOL Multiphysics Reference Manual.

#### MATERIAL OVERVIEW

This section provides an overview of the materials in the Component node and where they are used.

The Material column lists the current materials in the Component using the materials' node labels from the model tree according to the settings defined in Displaying Node Names, Tags, and Types in the Model Builder.

The **Selection** column lists the geometric entities selected for the material (the domains, boundaries, or edges where the material is defined).

#### ERRORS RELATING TO THE MATERIAL NODES

If a material property in a physics interface takes its value from a material and no material is defined for the same geometric selection, a stop sign ( a ) displays in the leftmost column and the Material column contains Entities needing a material. The **Selection** column contains the geometric entities in which a material definition is missing. The Materials node also indicates when there is a material error (see Figure 2-3). For example, if some property is deleted but needed in a part of the geometry, then the icon indicates where the error is located.

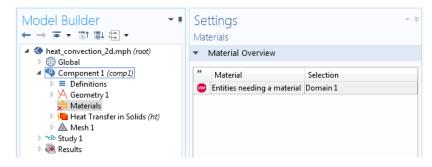

Figure 2-3: An example of a Materials node error.

The Settings window for Material ( ii) summarizes the predefined or user-defined material properties for a material. This is where you can add or change material properties to fit your model and assign the material to all types of geometric entities: domains (most common), boundaries, edges (3D models only), or points. Also see Material Link and Switch for Materials.

After adding a material (see The Add Material Window and The Material Browser Window), click the Material node (for example, Material I or Copper) in the Model Builder. The Settings window for Material opens.

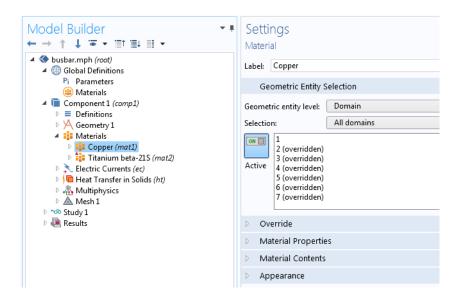

Figure 2-4: Click the Copper node to open the Settings window for Material for the node.

#### GEOMETRIC ENTITY SELECTION

Assign the material to some or all entities on a specific **Geometric entity level** — **Domain**, Boundary, Edge (3D only), or Point — on the geometry in the Graphics window (the geometry in the model).

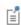

By default, the first material in the Component is active in all domains (or all boundaries or edges if the Component only contains surfaces or edges). By assigning other materials to some or all domains, the first material is overridden and remains active only in domains where no other material, added below it in the Materials branch, is active.

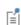

If the Component contains features on different geometric entity levels, such as solid mechanics in domains coupled to beams on edges, and the features use the same material, you need to add two Material nodes with the same material, one defined in the domains, and the other defined on the edges.

#### OVERRIDE

This section shows if the material, in some or all parts of the geometry where it is active, is overridden by another material added underneath it in the Materials branch, or if it overrides another material above it.

The **Overridden by** list shows the names of the materials that override this material. The Selection list in the Geometric Entity section displays (overridden) for the geometric entities in which this material is overridden.

The **Overrides** list shows the names of the materials that this material overrides.

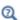

- Physics Exclusive and Contributing Node Types
- Physics and Variables Selection
- Physics Node Status

#### MATERIAL PROPERTIES

You can add material properties to the Component if they are not already included. To do so, browse the available material property categories (Basic Properties, Acoustics, and so on), and select a material property or a collection of material properties in one of the property groups or material models that appear under the main level of material

property categories. Right-click the material property or property group and select Add to Material, or click the Add to material button ( \div ) to add the material property or group of properties to the material.

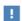

Review the properties listed in the **Material Contents** table before adding new material properties.

For example, under Acoustics>Viscous Model select Bulk viscosity (muB) and right-click to **Add to Material** or click the **Add** button ( \displays ). If you add a material model like the Viscous Model with more than one property, all of its material properties are added to the Material Contents. In this example, a Viscous model node is added to the Model **Builder** and its associated properties are added to the **Material Contents** table.

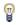

To delete a property group, right-click the property group node (in the **Model Builder**) and select **Delete** ( ). The **Basic** property group cannot be deleted.

A Note About Adding Basic Material Properties

Material properties can be added to the Basic group or to any User-Defined Property Group from two locations—the Settings windows for Material and Property Group.

- When material properties are added from the **Basic** node's or a user-defined group node's Settings window for Property Group, they are listed under Output Properties and Model Inputs in that Settings window.
- When material properties are added from the Settings window for Material, the available material properties are listed under Material Properties and are added to the list under Material Contents with the property group listed. The list under Material **Contents** also contains material properties added from a subnode with a **Settings** window for **Property Group**.

#### Material Type

The Material type setting decides how materials behave and how material properties are interpreted when the mesh is deformed. Select Solid for materials whose properties change as functions of material strain, material orientation, and other variables evaluated in a material reference configuration (material frame). Select Non-solid for materials whose properties are defined only as functions of the current local state at each point in the spatial frame and for which no unique material reference configuration can be defined.

Simply put, **Solid** materials associate material properties with specific pieces of the material, and the properties follow the material as it moves around. In particular, a solid material may be inherently anisotropic, meaning that its axes rotate together with the material. The Non-solid choice, in contrast, applies typically to liquids and gases whose properties are associated with fixed points in space and insensitive to local rotation of the material. Such materials are inherently isotropic when studied in isolation, but may exhibit anisotropy induced by external fields. In practice, this means that any anisotropic tensor properties in a Non-solid material must be functions of some external vector field.

#### MATERIAL CONTENTS

This section lists all of the material properties that are defined for the material or required by the physics in the model. The table lists the Property, Name, Value, and Unit for the material property as well as the **Property group** to which the material property belongs. The Property group corresponds to the subnodes in the Model Builder with the same name. If required, edit the values or expression for the property's **Value**.

The left column provides visual cues about the status of each property:

- A stop sign ( a) indicates that an entry in the **Value** column is required. It means that the material property is required by a physics feature in the model but is undefined. When you enter a value in the **Value** column, the material property is added to its property group.
- A warning sign  $(\Lambda)$  indicates that the material property has been added to the material but is still undefined. An entry is only required if the material property is to be used in the model.
- A green check mark ( ) indicates that the property has a **Value** and is currently being used in the physics of the model.
- Properties with no indication in the left column are defined but not currently used by any physics in the model.

#### APPEARANCE

The settings in this section make it possible to control or change the default appearance of a material in the Graphics window when working in the materials or physics parts of the model tree.

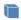

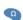

In 3D components, the material is rendered including color and texture when **Scene Light** is active. In 2D models and in 3D components, when **Scene Light** is turned off, only a change of color is visible.

The Family list provides quick settings approximating the appearance of a number of common materials — Air, Aluminum, Brick, Concrete, Copper, Gold, Iron, Lead, Magnesium, Plastic, Steel, Titanium, and Water. Select Custom to make further adjustments of the specific settings for colors, texture, reflectance, and so on. The default custom settings are inherited from the material selected last from the Family list.

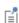

The texture and reflectance properties only take effect when the preference settings for the visualization are optimized for quality. When optimized for performance, the appearance includes color only. To set this, open The Preferences Dialog Box, click Graphics and Plot Windows, and click to select the **Show material color and texture** check box to display material texture and color.

Specular Color, Diffuse Color, and Ambient Color

For each of these properties, click the **Color** button to assign a **Custom** specular color or select a standard color from the list: Black, Blue, Cyan, Gray, Green, Magenta, Red, White, or Yellow.

The combination of Specular color, Diffuse color, and Ambient color gives a 3D object its overall color:

- **Specular color** is the color of the light of a specular reflection (specular reflection is the type of reflection that is characteristic of light reflected from a shiny surface).
- **Diffuse color** represents the true color of an object; it is perceived as the color of the object itself rather than a reflection of the light. The diffuse color gets darker as the surface points away from the light (shading). As with Ambient color, if there is a

texture, this is multiplied by the colors in the texture, otherwise it is as if it has a white texture.

• Ambient color is the color of all the light that surrounds an object; it is the color seen when an object is in low light. This color is what the object reflects when illuminated by ambient light rather than direct light. Ambient color creates the effect of having light hit the object equally from all directions. As with Diffuse color, if there is a texture, this is multiplied by the colors in the texture; otherwise, it is as if it has a white texture.

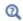

For examples of specular, diffuse, and ambient light, which are related to these definitions, see About the 3D View Light Sources and Attributes in the COMSOL Multiphysics Reference Manual.

#### Noise

The Noise check box is selected by default, with the default Normal vector noise scale and Normal vector noise frequency taken from the material. Enter other values as needed, or click to clear the Noise check box.

- Noise is a texture that disturbs the normals when calculating lighting on the surface. This causes the surface to look rough and textured.
- Normal vector noise scale is the power of the noise texture. A high value creates a stronger texture of the surface. A value between 0-1 is suitable.
- Normal vector noise frequency is the size of the noise disturbances. A small value creates smaller features on the texture. A value between 0–10 is suitable.

Diffuse and Ambient Color Opacity

The default Diffuse and ambient color opacity is 1.

#### Lighting Model

The default **Lighting model** — **Blinn-Phong** or **Cook-Torrance** — is based on the material. Select **Simple** instead as needed.

The different lighting models provide a set of techniques used to calculate the reflection of light from surfaces to create the appropriate shading. For example, a specular highlight is the bright spot of light that appears on shiny objects when illuminated. Specular highlights are important in 3D computer graphics because they provide a strong visual cue for the shape of an object and its location with respect to light sources in the scene.

For Blinn-Phong, the default Specular exponent is 64. The specular exponent determines the size of the specular highlight. Typical values for this property range from 1 to 500, with normal objects having values in the range 5 to 20. This model is particularly useful for representing shiny materials.

For Cook-Torrance, the default Reflectance at normal incidence and Surface roughness are taken from the material. The Cook-Torrance lighting model accounts for wavelength and color shifting and is a general model for rough surfaces. It is targeted at metals and plastics, although it can also represent many other materials.

- Reflectance at normal incidence is the amount of incoming light (0-1) from the normal direction (of the surface) that is reflected.
- Surface roughness is a value that describes microreflectance on the surface. Higher values create a rougher look of the surface with fewer highlights. A value from 0-1 is suitable.

#### Property Groups

The **Settings** window for **Property Group** is where output properties and the model inputs are added, local properties are defined, and expressions for material properties are entered in a specific property group such as **Basic**. The property groups are subnodes to a material node. The **Settings** window for **Property Group** is displayed when you click the property group node (for example, Basic) under the material node (typically with the material's name— **Aluminum**, for example) in the **Model Builder**.

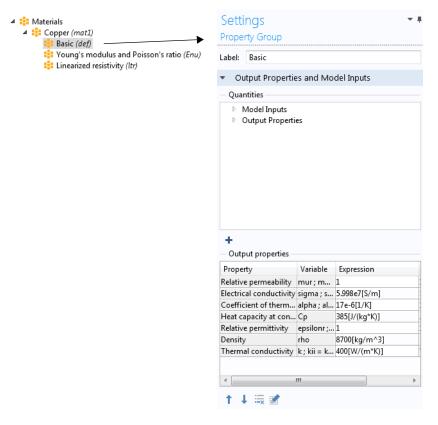

Figure 2-5: An example of a Basic Settings window for Property Group.

#### **OUTPUT PROPERTIES AND MODEL INPUTS**

The predefined material properties in the property group appear in the Output properties table. Under Quantities you can add additional material properties to the Output properties list or add model inputs to the Model inputs list.

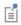

Output Properties under Quantities is only available from the Basic material properties and with user-defined property groups.

The model inputs are physical quantities, such as temperature, that are used as inputs in the expressions that define the output properties (for example, to describe a temperature-dependent physical quantity). For example, adding Temperature as a

model input with the variable name T makes it possible to use an expression for the heat capacity at constant pressure  $C_D$ , such as 300[J/(kg\*K)]\*T[1/K], which works regardless of the name of the actual dependent variable for temperature in the model that uses the temperature-dependent material. Without the model input, the expression above only works with a temperature variable called T.

If required, edit the expressions in the Output properties list's Expression column. Edit directly in the table or by clicking the **Edit** button ( ), which opens a dialog box for easier specification of orthotropic and anisotropic material properties (tensors). Select Isotropic, Diagonal, Symmetric, or Anisotropic when entering the data in the material property's dialog box. In the **Expression** column, use a syntax with curly braces such as {k11, k21, k31, k12, k22, k32, k13, k23, k33} to enter anisotropic material properties for a 3-by-3 tensor  $k_{ij}$  in the order  $k_{11}, k_{21}, k_{31}, k_{12}, k_{22}, k_{32}, k_{13}, k_{23}$ , and  $k_{33}$ . 1, 2, and 3 represent the first, second, and third direction in the active coordinate system. In many cases (for example, when entering the elasticity matrix for structural mechanics), the matrix must for physical reasons be symmetric. The upper diagonal part of the matrix you enter will then be mirrored when forming the actual constitutive matrix, and the lower diagonal part is ignored.

Use the Move up (  $\uparrow$  ), Move down (  $\downarrow$  ), and Delete (  $\equiv$  ) buttons to organize the tables as needed.

#### LOCAL PROPERTIES

Here you can enter a user-defined **Property** and its corresponding **Expression** and organize the table as needed. These local properties are useful for parameterizing functions that describe material properties if they contain inputs other than those that are model inputs (such as temperature and pressure). For example, a local property can be a reference value at a certain temperature. Use the Move up ( $\uparrow$ ), Move down ( $\downarrow$ ), and **Delete** ( $\equiv$ ) buttons to organize the tables as needed.

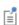

You can use local properties to parameterize a material (for example, to create a generic "template" material for a particular symmetry class of anisotropic materials). You can then adjust the local property values for each instance of the material.

About Automatic Adding of Property Groups to a Material

Material property groups are automatically added to the material node in the Model Builder. You can also add additional predefined property groups or create a User-Defined Property Group (on the Materials toolbar, click User-defined Property Group ( 🟥 ) or

right-click the **Material** node). The available properties are collected in property groups according to the physical context.

Each property group has a Settings window for Property Group. When a Model Builder node is clicked (for example, Basic), the Settings window for Property Group displays specific information about that property group. The physical properties for all property groups are summarized in a Material Contents table on the Settings window for Material.

### Material Link

Add a Material Link node ( !!! ) under a Materials node in a model component to add a link to a material that you have added under the global Materials node ( ) and use it as a material in that component's geometry. The Material Link node's Settings window is similar to the Settings window for a material node (see The Settings Window for Material), with the exception that there is no Material Properties section. Instead, it includes the following section:

#### LINK SETTINGS

From the Material list, select the global material that you want to link to:

- Any material node, to use that material in the component.
- Any Switch node, if you want to run a material sweep.
- None, to not link to any global material.

### Switch for Materials

Use the **Switch** node ( ) to switch between materials during a solver sweep. You add the materials as subnodes under the Switch node. Right-click to add a Blank Material or select Add Material from Library to select materials from the libraries in the Add Material window. The switch for materials acts essentially as a switch statement in a programming language; that is, it dynamically selects one of its underlying branches depending on a parameter that can be controlled from the solvers, using a Material Sweep study.

The **Switch** node's **Settings** window contains the following sections:

#### MATERIAL CONTENTS

This section lists all of the material properties that are defined for the material or required by the physics in the model on domains where the **Switch** node is the active domain material. The table lists the Property, Name, Value, and Unit for the material

property as well as the **Property group** to which the material property belongs. The **Property group** corresponds to the subnodes in the **Model Builder** with the same name. If required, edit the values or expression for the property's Value.

The list includes properties that are defined by any of the materials under the Switch node. The left column provides visual cues about the status of each property:

- A stop sign ( ) indicates that some subnode is missing a required Value. That is, the material property is required by a physics feature in the model but is not defined for all switch cases.
- A warning sign ( ) indicates that the material property has been added to some material subnode but is still undefined.
- A green check mark ( ) indicates that the property has a **Value** in all subnodes and is currently being used in the physics of the model.

#### APPEARANCE

The settings in this section make it possible to control or change the default appearance of the material switch in the Graphics window when working in the materials or physics parts of the model tree. See The Settings Window for Material for more information.

## Material Properties

The materials included in the Material Library are defined by unique material properties, each available as a function of temperature or another appropriate argument. Table 2-3 lists most of the material properties in the Material Library.

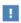

It is important to check the validity of the material property function under the conditions that you are interested in investigating. See Checking the Validity of Properties in the Material Library.

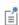

Individual material properties contained in the Material Library are based on the Material Property Database (MPDB) from JAHM Software, Inc.

## Viewing Material Property Information

For all properties contained in the Material Library, you can view applicable literature references, notes, and reference temperatures in the Material Browser's Property reference section.

- I Open the Material Browser.
- 2 Under Material Library, click to select a material. For example, Nitrogen. The information about this material displays on the right-hand side of the window.
- 3 Under Properties in the table, click a Property to see if it has a Property reference. See Figure 2-6.

| ** Property                   | Expression                            | Unit       | Prope  |
|-------------------------------|---------------------------------------|------------|--------|
| dL                            | (dL(T[1/K])-dL(Tempret                |            |        |
| CTE                           | CTE(T[1/K])[1/K]                      |            |        |
| Thermal conductivity          | k_liquid_2(T[1/K])[W/(n               | W/(m*K)    |        |
| Coefficient of thermal expans | $(alpha(T[1/K])[1/K] + (T\varepsilon$ | 1/K        |        |
| Density                       | rho_liquid_1(T[1/K])[kg.              | kg/m^3     |        |
| VP                            | VP liquid 2(T[1/K])[Pa]               |            |        |
| roperty reference:<br>Density |                                       |            |        |
| Reference: R.R. Scott Cryone  | nic Engineering, Pub. D. v            | an Nostrar | nd Com |
| (1962)                        |                                       |            |        |
|                               | olated between 63.1K and              | I 64.8K    |        |

Figure 2-6: An example of where you can find the property reference information for a material. In this example, Density has information available in the Property reference section. You can hover over the section and drag to expand it if required.

## Functions Default Values in the Material Library

The material property expressions stored in the Material Library contain calls to the corresponding material property functions using input variables (arguments) as in Table 2-2. The default variable name can be changed in the property expressions to match actual variable names in a model. When a material property is used by a physics feature set to retrieve the property From material this is not necessary. In that case, the actual variable are retrieved from the Model Inputs section of the same feature and automatically substituted into the material property expression.

If you, on the other hand, want to access material properties from a material explicitly, you need to make sure that the function argument variables used in the property expressions exist and can be evaluated in the model. For example, if the variable T2 is used for temperature, change the argument of the property functions from T to T2 in the expressions.

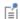

The argument does not have to be a variable defined by the model (such as dependent variables) — it can also be a user-defined constant or variable. In general, COMSOL Multiphysics tries to find the best match for evaluating function arguments when material properties are accessed explicitly.

TABLE 2-2: DEFAULT FUNCTION ARGUMENTS IN MATERIAL PROPERTY EXPRESSIONS

| ARGUMENT                 | DEFAULT VARIABLE | UNIT |  |
|--------------------------|------------------|------|--|
| Temperature              | Т                | K    |  |
| Time                     | t                | h    |  |
| Effective plastic strain | ере              | -    |  |
| Number of cycles         | n                | -    |  |
| Norm of H field          | normH_emnc       | A/m  |  |
| Norm of B field          | normB_emqa       | Т    |  |

## Available Material Library Material Properties

The following table lists the material properties in the Material Library:

TABLE 2-3: MATERIAL LIBRARY: AVAILABLE MATERIAL PROPERTIES

| PROPERTY                         | SHORT NAME | ARGUMENT         | SI UNIT           |
|----------------------------------|------------|------------------|-------------------|
| Coefficient of thermal expansion | alpha      | Temperature      | I/K               |
| Creep strength                   | CS         | Time             | Pa                |
| Density                          | rho        | Temperature      | kg/m <sup>3</sup> |
| Dynamic viscosity                | eta        | Temperature      | Pa·s              |
| Electrical conductivity          | sigma      | Temperature      | S/m               |
| Resistivity                      | res        | Temperature      | ohm·m             |
| Elongation                       | elong      | Temperature      | -                 |
| Fatigue E-N curve                | FEN        | Number of cycles | Pa                |
| Fatigue S-N curve                | FSN        | Number of cycles | Pa                |
| Heat capacity                    | С          | Temperature      | J/(kg·K)          |
| Bulk modulus                     | K          | Temperature      | Pa                |
| Shear modulus                    | G          | Temperature      | Pa                |

TABLE 2-3: MATERIAL LIBRARY: AVAILABLE MATERIAL PROPERTIES

| PROPERTY                                       | SHORT NAME | ARGUMENT        | SI UNIT           |
|------------------------------------------------|------------|-----------------|-------------------|
| Instantaneous coefficient of thermal expansion | CTE        | Temperature     | I/K               |
| Linear expansion                               | dL         | Temperature     | -                 |
| Molar heat capacity                            | HC         | Temperature     | J/(mol·K)         |
| Nonlinear magnetic flux density, norm          | normB      | Norm of H field | Т                 |
| Nonlinear magnetic field, norm                 | normH      | Norm of B field | A/m               |
| Normal total emissivity                        | nemiss     | Temperature     | -                 |
| Poisson's ratio                                | nu         | Temperature     | -                 |
| Relative permeability                          | mur        | Norm of H field | -                 |
| Stress rupture                                 | SR         | Time            | Pa                |
| Surface emissivity                             | epsilon    | Temperature     | -                 |
| Tensile strength                               | Syt        | Temperature     | Pa                |
| Thermal conductivity                           | k          | Temperature     | W/(m·K)           |
| Thermal diffusivity                            | TD         | Temperature     | m <sup>2</sup> /s |
| True stress-true strain curve in tension       | Syfunc     | Strain          | Pa                |
| True stress—true strain curve in compression   | Syfunccomp | Strain          | Pa                |
| Vapor pressure                                 | VP         | Temperature     | Pa                |
| Yield strength level                           | Sys        | Temperature     | Pa                |
| Young's modulus                                | E          | Temperature     | Pa                |

## Checking the Validity of Properties in the Material Library

The following section lists points to consider about the definition, error estimate, and conditions for some of the Material Library properties listed in Table 2-3.

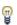

The property functions listed below have a literature reference where you can find more details about the conditions and validity range for that specific property.

#### COEFFICIENT OF THERMAL EXPANSION

- The coefficient is defined as  $(\Delta L/L)_T/(T-T_{ref})$  and in most cases, it is calculated from the  $\Delta L/L$  values.
- The error is expected to be in the range of 10–15%, but it might be higher near room temperature due to the small value of  $T - T_{ref}$ .

#### **ELASTIC AND INITIAL SHEAR MODULUS**

- The data accuracy is approximately 5–10%.
- For solder alloys the literature reports a wide spread of values. Data from several sources (when available) are evaluated, and representative values are given; the error is estimated to be 10-25%.
- For some polymers the flexural modulus is used as the elastic modulus, and it is typically within 10% of the elastic modulus.
- Typically, values measured with a strain gauge are approximately 10% lower than those measured with a dynamic technique.
- Values measured by a dynamic technique are preferred over those measured by strain gauge techniques.
- For cubic materials where the elastic and shear modulus are calculated from the elastic constants (C11, C12, and C44), the Material Library uses the average of the Reuss and Voigt equations (see R.F.S. Hearmon, Advances in Physics, vol. 5, 1956, p. 232).
- For isotropic solids (glasses), it uses methods from L.D. Landau and E.M. Lifshitz, Theory of Elasticity, Addison-Wesley, New York, 1966.

#### POISSON'S RATIO AND INITIAL BULK MODULUS

- Calculated from the elastic modulus and the shear modulus using standard relationships, and in this sense they are self-consistent and accurate.
- Data accuracy is approximately 10–20%. Because these are derived quantities the error can be significantly higher.
- The curves for these properties often show improbable shapes that are most likely due to their derived nature and are not believed to be real. If the elastic and shear modulus were determined in a self-consistent manner, the curves would likely be much better behaved. However, all of the data are presented "as is" from the original references and are self-consistent within the Material Library.

#### THERMAL CONDUCTIVITY

- Can be very sensitive to impurities, heat treatment, and mechanical worked state, especially at very low temperatures.
- The sensitivity is somewhat decreased above room temperature and decreases as the amount of alloying increases. Compare 4340-QT (quenched and tempered) and 4340-NT (annealed).

#### THERMAL DIFFUSIVITY

- For metals this property can be very sensitive to impurities, heat treatment, and mechanical worked state, especially at very low temperatures.
- This sensitivity is somewhat decreased above room temperature and decreases as the amount of alloying increases. To see an example of this, compare the data for elemental (high purity) Fe and Armco iron (commercial purity).

#### **ELECTRIC RESISTIVITY**

This property is very sensitive to impurities, heat treatment, and mechanical worked state, especially at very low temperatures.

#### **ELECTRICAL CONDUCTIVITY**

This property is very sensitive to impurities, heat treatment, and mechanical worked state, especially at very low temperatures.

#### SURFACE EMISSIVITY $(\varepsilon_T)$

This property is the measured emissivity over all wavelengths and  $2\pi$  radians. This is the emissivity used in the Stefan-Boltzmann law.

#### NORMAL TOTAL EMISSIVITY $(\varepsilon_{T,n})$

- The measured emissivity is over all wavelengths at a direction normal to the surface. This is the most commonly reported value.
- For polished metal, this assumption is valid:  $\varepsilon_{\text{T}}/\varepsilon_{\text{T,n}} = 1.15-1.20$ .
- Both emissivities are sensitive to the surface condition (roughness and oxide thickness).

#### DENSITY (p)

- The density for solids is calculated from the room-temperature density and the linear expansion coefficient and is given by  $\rho/(1 + \Delta L/L)^3$ .
- The data for oxides, carbides, and nitrides depend on the material's porosity.
- For gases the ideal gas law is used.

#### TENSILE STRENGTH, YIELD STRENGTH LEVEL, AND ELONGATION

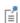

Most of the data for tensile strength, yield strength level, and elongation is from supplier product brochures. When using this data, remember it is only representative of the actual material properties.

- The variation with temperature is usually not smooth. Many of these materials are precipitation hardening alloys, and the temperature affects the aging processes in different ways at different temperatures.
- Unless otherwise stated, the data are for "short" times at the indicated temperatures and not for the equilibrium structure.
- These properties are very sensitive to the details of the processing and heat treatments. Comparison of data from different suppliers indicate that the spread in the published values is approximately 20% for materials with similar processing. The spread in the elongation data can be as high as 50–100%.

#### FATIGUE S-N CURVE

• Fatigue data is given as the maximum stress,  $\sigma_{max}$ , as function of the number of cycles. The stress amplitude, maximum stress, and minimum stress are related through the stress ratio, R.

$$\sigma_{\rm a} = \frac{(\sigma_{\rm max} - \sigma_{\rm min})}{2}$$
  $R = \frac{\sigma_{\rm max}}{\sigma_{\rm min}}$ 

• The maximum stress,  $\sigma_{max}$ , is given together with the stress ratio for all fatigue data. Then calculate the stress amplitude as:

$$\sigma_{\rm a} = \frac{\sigma_{\rm max} \left(1 - \frac{1}{R}\right)}{2}$$

### CREEP STRENGTH AND STRESS-RUPTURE CURVES

This property is very sensitive to the test atmosphere as well as the microstructure and heat treatment of the material.

#### POLYMERS AND POLYMER-BASED COMPOSITES

Properties of polymers and polymer-based composites are sensitive to moisture and processing conditions, and they can show time-dependence at higher temperatures. The errors/uncertainties can be large compared to those of other materials. Keep these aspects in mind when using the properties of these materials.

#### GENERAL

The magnitude of the errors reported by authors for a given property is usually smaller by a factor of 2–3 than the error between different sources for the same data. This is especially true for materials such as ceramics.

# Other Material Properties Reference

In addition to the specific properties included with the Material Library, the other material databases also contain predefined variables for various material properties that can be used when creating a model.

The material properties for the predefined materials are accessible from most physics interfaces. Using this information, either create a material property group or define a completely new material.

In the Basic>Property Group window, you can add Output Properties under the Quantities subsection. You can also add Model Inputs to, for example, create a temperature- dependent material property.

## About Model Inputs

The following model inputs (which are scalar or vector-field physical quantities that appear as inputs in, for example, a temperature-dependent material property) can be added to models from the Property Group window (vector fields have three components enclosed by curly braces).

TABLE 2-4: MODEL INPUTS

| MODEL INPUT                  | NAME/VARIABLE                            |
|------------------------------|------------------------------------------|
| Absolute Pressure            | $p_{ m A}$                               |
| Concentration                | c                                        |
| Current Density              | <b>J</b> {J1, J2, J3}                    |
| Effective Plastic Strain     | $\mathcal{E}_{ m pe}$                    |
| Electric Field               | <b>E</b> {E1, E2, E3}                    |
| Frequency                    | f                                        |
| Magnetic Field               | <b>H</b> {HI, H2, H3}                    |
| Magnetic Flux Density        | <b>B</b> {B1, B2, B3}                    |
| Number Density               | $n_d$                                    |
| Relative Humidity            | ф                                        |
| Strain Reference Temperature | $T_{ m ref}$                             |
| Stress Tensor                | $\sigma\{\sigma 1, \sigma 2, \sigma 3\}$ |
| Temperature                  | T                                        |
| Velocity Field               | <b>u</b> {u1, u2, u3}                    |

Selection of Model Inputs is standard in most cases. Extra information is included in the documentation as applicable.

To define the absolute pressure for heat transfer, see the settings for the Fluid node in the COMSOL Multiphysics Reference Manual.

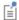

To define the absolute pressure for a Fluid Flow interface, see the settings for the Fluid Properties node (described for the Laminar Flow interface in the COMSOL Multiphysics Reference Manual).

If you have a license for a Nonisothermal Flow interface, see that documentation for further information.

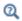

Model Inputs and Multiphysics Couplings in the COMSOL Multiphysics Reference Manual

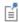

Some of these material groups are only used by physics interfaces in the add-on modules and detailed information is in the applicable documentation.

This section describes all available property groups and the material properties that they contain. These material properties can be added to models from two Settings windows: the Material window and its subnodes' Property Group windows.

The Basic group contains over 25 basic properties for use with all materials.

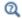

Materials in the COMSOL Multiphysics Reference Manual

#### BASIC MATERIAL PROPERTIES

These common material properties belong to the **Basic** property group.

- When this information is accessed from the Basic>Property Group window, it is listed under Quantities>Output Properties and Variable is listed in the table.
- When this information is accessed from the Material window, it is listed under Material Properties>Basic Properties and Name is listed in the table under **Material Contents.**

TABLE 2-5: BASIC MATERIAL PROPERTIES

| PROPERTY                          | NAME/VARIABLE | SI UNIT              |
|-----------------------------------|---------------|----------------------|
| Absorption Coefficient            | kappaR        | I/m                  |
| Bulk Viscosity                    | muB           | Pa·s                 |
| Characteristic Acoustic Impedance | Z             | Pa·s/m               |
| Coefficient of Thermal Expansion  | alpha         | I/K                  |
| Compressibility of Fluid          | chif          | I/Pa                 |
| Density                           | rho           | kg/m <sup>3</sup>    |
| Diffusion Coefficient             | D             | m <sup>2</sup> /s    |
| Dynamic Viscosity                 | mu            | Pa·s                 |
| Electrical Conductivity           | sigma         | S/m                  |
| Electron Mobility                 | mue           | m <sup>2</sup> /(Vs) |

TABLE 2-5: BASIC MATERIAL PROPERTIES

| PROPERTY                           | NAME/VARIABLE | SI UNIT            |
|------------------------------------|---------------|--------------------|
| Heat Capacity at Constant Pressure | Cp            | J/(kg·K)           |
| Isotropic Structural Loss Factor   | eta s         | 1                  |
| Mass Flux                          | Mf            | $kg/(m^2 \cdot s)$ |
| Mean Molar Mass                    | Mn            | kg/mol             |
| Permeability                       | карра         | m <sup>2</sup>     |
| Poisson's Ratio                    | nu            | 1                  |
| Porosity                           | epsilon       | 1                  |
| Ratio of Specific Heats            | gamma         | I                  |
| Relative Permeability              | mur           | 1                  |
| Relative Permittivity              | epsilonr      | 1                  |
| Resistivity                        | res           | $\Omega$ ·m        |
| Scattering Coefficient             | sigmaS        | I/m                |
| Seebeck Coefficient                | S             | V/K                |
| Speed of Sound                     | ср            | m/s                |
| Storage                            | S             | I/Pa               |
| Surface Emissivity                 | epsilon rad   | I                  |
| Thermal Conductivity               | k             | W/(m·K)            |
| Thermal Conductivity Supplement    | Ь             | I                  |
| Vapor Permeability                 | delta_p       | s                  |
| Vapor Resistance Factor            | mu_vrf        | I                  |
| Water Content                      | w_c           | kg/m <sup>3</sup>  |
| Young's Modulus                    | E             | Pa                 |

The coefficient of thermal expansion (CTE) and the resistivity temperature coefficient have the SI unit 1/K. COMSOL Multiphysics translates this into the Fahrenheit temperature unit using an offset. This translation means that you do not get the expected results.

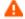

Use caution when a model uses the coefficient of thermal expansion or the resistivity temperature coefficient and the unit system's temperature is not kelvin.

The rest of the material properties are grouped by application area:

- Acoustics Material Properties
- Electrochemistry Material **Properties**
- Electromagnetic Models
- Equilibrium Discharge
- Gas Models
- Piezoelectric Models
- Piezoresistive Models

- Solid Mechanics Material Properties
- Solid Mechanics Material Properties: Nonlinear Structural Materials Module
- Solid Mechanics Material Properties: Fatigue Module
- Solid Mechanics Material Properties: Geomechanics Material Model
- Semiconductors Material Properties

## Acoustics Material Properties

Under Acoustics, you find the following acoustic material models with their associated material properties: a Poroacoustics Model, a Thermoviscous Acoustics Model, and a Viscous Model.

These material property groups (including their associated physical properties) can be added to models from the Material window. These property groups require the Acoustics Module.

TABLE 2-6: ACOUSTICS MATERIALS

| PROPERTY GROUP AND PROPERTY       | NAME/VARIABLE | SI UNIT             |
|-----------------------------------|---------------|---------------------|
| OROACOUSTICS MODEL                |               |                     |
| low resistivity                   | Rf            | Pa·s/m <sup>2</sup> |
| hermal characteristic length      | Lth           | m                   |
| scous characteristic length       | Lv            | m                   |
| rtuosity factor                   | tau           | I                   |
| IERMOVISCOUS ACOUSTICS MODEL      |               |                     |
| lk viscosity                      | muB           | Pa·s                |
| nsity                             | rho           | kg/m <sup>3</sup>   |
| namic viscosity                   | mu            | Pa·s                |
| eat capacity at constant pressure | Ср            | J/(kg·K)            |
| ermal conductivity                | k             | W/(m·K)             |
| SCOUS MODEL                       |               |                     |
| ulk viscosity                     | muB           | Pa·s                |

## Electrochemistry Material Properties

These material property groups for electrochemistry (including their associated physical properties) can be added to models from the Material window. These property groups require the Batteries & Fuel Cells Module, Corrosion Module, or Electrodeposition Module.

TABLE 2-7: ELECTROCHEMISTRY MATERIALS

| PROPERTY GROUP AND PROPERTY                     | NAME/VARIABLE                                                                                               | SI UNIT            |
|-------------------------------------------------|----------------------------------------------------------------------------------------------------|--------------------|
| ELECTRODE POTENTIAL                             |                                                                                                    |                    |
| Equilibrium potential                           | Eeq                                                                                                    | V                  |
| Reference concentration                         | cEeqref                                                                                                    | mol/m <sup>3</sup> |
| Temperature derivative of equilibrium potential | dEeqdT                                                                                                    | V/K                |
| ELECTROLYTE CONDUCTIVITY                        |                                                                                                    |                    |
| Electrolyte conductivity                        | sigmal                                                                                                    | S/m                |
| ELECTROLYTE SALT CONCENTRATION                  |                                                                                                    |                    |
| Electrolyte salt concentration                  | cElsalt                                                                                                    | mol/m <sup>3</sup> |
| LINEARIZED RESISTIVITY                          | This material node defines the electric resistivity (and conductivity) as a linear function of temperature. |                    |
| Reference resistivity                           | rho0                                                                                                    | $\Omega$ ·m        |
| Reference temperature                           | Tref                                                                                                    | K                  |
| Resistivity temperature coefficient             | alpha                                                                                                    | I/K                |
| OPERATIONAL ELECTRODE<br>STATE-OF-CHARGE        |                                                                                                    |                    |
| Maximum electrode state-of-charge               | socmax                                                                                                    | 1                  |
| Minimum electrode state-of-charge               | socmin                                                                                                    | I                  |
| SPECIES PROPERTIES                              |                                                                                                    |                    |
| Transport number                                | transNum                                                                                                    | I                  |

# Electromagnetic Models

These material property groups for various electromagnetic material models (including their associated physical properties) can be added to models from the Material window. These properties require the AC/DC Module, RF Module, or Wave Optics Module.

TABLE 2-8: ELECTROMAGNETIC MODELS MATERIALS

| PROPERTY GROUP AND PROPERTY            | NAME/VARIABLE                                               | SI UNIT                   |
|----------------------------------------|-------------------------------------------------------------|---------------------------|
| BH CURVE                               | This material node is only available with the AC/DC Module. |                           |
| Local Properties                       | normH                                                       | -                         |
| Magnetic flux density norm             | normB                                                       | Т                         |
| DIELECTRIC LOSSES                      |                                                             |                           |
| Dielectric loss factor                 | eta_epsilon                                                 | -                         |
| Relative permittivity (imaginary part) | epsilonBis                                                  | 1                         |
| Relative permittivity (real part)      | epsilonPrim                                                 | 1                         |
| E-J CHARACTERISTIC                     | This material node i AC/DC Module.                          | s only available with the |
| Electric field norm                    | normE                                                       | V7M                       |
| Local Properties                       | normJ                                                       | -                         |
| EFFECTIVE BH CURVE                     | This material node is only available with the AC/DC Module. |                           |
| Local Properties                       | normHeff                                                    | -                         |
| Magnetic flux density norm             | normBeff                                                    | Т                         |
| EFFECTIVE HB CURVE                     | This material node i AC/DC Module.                          | s only available with the |
| Local Properties                       | normBeff                                                    | -                         |
| Magnetic field norm                    | normHeff                                                    | A/m                       |
| HB CURVE                               | This material node i                                        | s only available with the |
| Local Properties                       | normB                                                       | -                         |
| Magnetic field norm                    | normH                                                       | A/m                       |
| JILES-ATHERTON MODEL PARAMETERS        | This material node is only available with the AC/DC Module. |                           |
| Maximum magnetization parameter        | MsJA (3x3 matrix)                                           | A/m                       |
| Langevin slope parameter               | aJA (3x3 matrix)                                            | A/m                       |
| Pinning parameter                      | kJA (3x3 matrix)                                            | A/m                       |

TABLE 2-8: ELECTROMAGNETIC MODELS MATERIALS

| PROPERTY GROUP AND PROPERTY            | NAME/VARIABLE                                                                                                    | SI UNIT                                                     |  |
|----------------------------------------|----------------------------------------------------------------------------------------------------|-------------------------------------------------------------|--|
| Reversibility parameter                | cJA (3x3 matrix)                                                                                                    | I                                                           |  |
| Interdomain coupling parameter         | alphaJA (3x3 matrix)                                                                                                    | 1                                                           |  |
| LINEARIZED RESISTIVITY                 | This material node defines the electric resistivity (and conductivity) as a linear function of temperature.                                                           |                                                             |  |
| Reference resistivity                  | rho0                                                                                                    | $\Omega$ ·m                                                 |  |
| Reference temperature                  | Tref                                                                                                    | K                                                           |  |
| Resistivity temperature coefficient    | alpha                                                                                                    | I/K                                                         |  |
| LOSS TANGENT, LOSS ANGLE               | This material node as conductivity.                                                                                                    | ssumes zero                                                 |  |
| Loss tangent, loss angle               | delta                                                                                                    | rad                                                         |  |
| Relative permittivity (real part)      | epsilonPrim                                                                                                    | I                                                           |  |
| LOSS TANGENT, DISSIPATION FACTOR       | This material node assumes zero conductivity.                                                                                                    |                                                             |  |
| Loss tangent, dissipation factor       | tanDelta                                                                                                    | I                                                           |  |
| Relative permittivity (real part)      | epsilonPrim                                                                                                    | I                                                           |  |
| MAGNETIC LOSSES                        |                                                                                                    |                                                             |  |
| Relative permeability (imaginary part) | murBis                                                                                                    | -                                                           |  |
| Relative permeability (real part)      | murPrim                                                                                                    | -                                                           |  |
| MAGNETOSTRICTIVE                       |                                                                                                    |                                                             |  |
| Saturation magnetization               | Ms                                                                                                    | A/m                                                         |  |
| Initial magnetic susceptibility        | chi                                                                                                    | I                                                           |  |
| Saturation magnetostriction            | lambdas                                                                                                    | 1                                                           |  |
| Magnetostriction constants             | lambda I 00                                                                                                    | I                                                           |  |
| Magnetostriction constants             | lambda I I I                                                                                                    | I                                                           |  |
| REFRACTIVE INDEX                       | This material node assumes a relative permeability of unity and zero conductivity. This material node is only available with the RF Module or the Wave Optics Module. |                                                             |  |
| Refractive index, imaginary part       | ki                                                                                                    | -                                                           |  |
| Refractive index                       | n                                                                                                    | I                                                           |  |
| STRAIN-MAGNETIZATION FORM              | This material node is AC/DC Module.                                                                                                    | This material node is only available with the AC/DC Module. |  |
| Compliance matrix                      | sH (6x6 matrix)                                                                                                    | I/Pa                                                        |  |

TABLE 2-8: ELECTROMAGNETIC MODELS MATERIALS

| PROPERTY GROUP AND PROPERTY          | NAME/VARIABLE                                               | SI UNIT |
|--------------------------------------|-------------------------------------------------------------|---------|
| Loss factor for compliance matrix sH | eta_sH (6x6 matrix)                                         | 1       |
| Piezomagnetic coupling matrix        | dHT (3x6 matrix)                                            | m/A     |
| Relative permeability                | murT (3x3 matrix)                                           | 1       |
| STRESS-MAGNETIZATION FORM            | This material node is only available with the AC/DC Module. |         |
| Elasticity matrix                    | cH (6x6 matrix)                                             | Pa      |
| Loss factor for elasticity matrix cH | eta_cH (6x6 matrix)                                         | 1       |
| Piezomagnetic coupling matrix        | eHS (3x6 matrix)                                            | Т       |
| Relative permeability                | murS (3x3 matrix)                                           | 1       |

# Equilibrium Discharge

These material property groups for all the material models in the Equilibrium Discharge (including their associated physical properties) can be added to models from the Material window. These property groups require the Plasma Module.

TABLE 2-9: EOUILIBRIUM DISCHARGE MATERIALS

| PROPERTY GROUP AND PROPERTY           | NAME/VARIABLE | SI UNIT          |
|---------------------------------------|---------------|------------------|
| RADIATION HEAT TRANSFER               |               |                  |
| Total volumetric emission coefficient | Qrad          | W/m <sup>3</sup> |

## Gas Models

This material property group for an ideal gas (including its associated physical properties) can be added to models from the Material page.

TABLE 2-10: GAS MODELS MATERIALS

| PROPERTY GROUP AND PROPERTY        | NAME/VARIABLE | SI UNIT  |
|------------------------------------|---------------|----------|
| IDEAL GAS                          |               |          |
| Heat capacity at constant pressure | Ср            | J/(kg·K) |
| Mean molar mass                    | Mn            | kg/mol   |
| Ratio of specific heats            | gamma         | 1        |
| Specific gas constant              | Rs            | J/(kg·K) |

### Piezoelectric Models

These material property groups for piezoelectric materials (including their associated physical properties) can be added to models from the Material window. These property groups require the Acoustics Module, MEMS Module, or Structural Mechanics Module.

TABLE 2-II: PIEZOELECTRIC MATERIALS

| PROPERTY GROUP AND PROPERTY             | NAME/VARIABLE | SI UNIT          |
|-----------------------------------------|---------------|------------------|
| STRAIN-CHARGE FORM                      |               |                  |
| Compliance matrix                       | sE            | I/Pa             |
| Coupling matrix                         | dET           | C/N              |
| Loss factor for compliance matrix       | sE            | I                |
| Loss factor for coupling matrix         | d             | I                |
| Loss factor for electrical permittivity | εΤ            | 1                |
| Relative permittivity                   | epsilonrT     | I                |
| STRESS-CHARGE FORM                      |               |                  |
| Coupling matrix                         | eES           | C/m <sup>2</sup> |
| Elasticity matrix                       | cE            | Pa               |
| Loss factor for elasticity matrix       | cE            | I                |
| Loss factor for coupling matrix         | е             | I                |
| Loss factor for electrical permittivity | εS            | I                |
| Relative permittivity                   | epsilonrS     | 1                |

### Piezoresistive Models

These material property groups for piezoresistive materials (including their associated physical properties) can be added to models from the Material window. These property groups require the MEMS Module.

TABLE 2-12: GAS MODELS MATERIALS

| PROPERTY GROUP AND PROPERTY     | NAME/VARIABLE | SI UNIT |
|---------------------------------|---------------|---------|
| ELASTORESISTANCE FORM           |               |         |
| Elastoresistive coupling matrix | ml            | Ω·m     |

TABLE 2-12: GAS MODELS MATERIALS

| PROPERTY GROUP AND PROPERTY    | NAME/VARIABLE | SI UNIT |
|--------------------------------|---------------|---------|
| PIEZORESISTANCE FORM           |               |         |
| Piezoresistive coupling matrix | Pil           | $A/m^2$ |

## Semiconductors Material Properties

These material property groups for all the material models in semiconductors (including their associated physical properties) can be added to models from the Material window. These property groups require the Semiconductor Module.

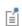

The Property Group, Variable Names, and SI Unit columns are applicable to all materials in the Semiconductor Module. However, the Values and References columns listed in Table 2-13 are specifically for Silicon in the COMSOL Multiphysics Reference Manual.

TABLE 2-13: SEMICONDUCTOR MATERIAL PROPERTIES (ALL MATERIALS) AND VALUES AND REFERENCES FOR SILICON

| PROPERTY GROUP AND<br>PROPERTY (ALL<br>MATERIALS) | NAME/VARIABLE (ALL<br>MATERIALS) | SI UNIT           | VALUE FOR SILICON      | REFERENCE<br>FOR SILICON |
|---------------------------------------------------|----------------------------------|-------------------|------------------------|--------------------------|
| BASIC                                             |                                  |                   |                        |                          |
| Relative permittivity                             | epsilonr                         | 1                 | 11.7                   | Ref. 1                   |
| Thermal conductivity                              | k                                | W/(m·K)           | 131 W/(m·K)            | Ref. 1                   |
| Density                                           | rho                              | kg/m <sup>3</sup> | 2329 kg/m <sup>3</sup> | Ref. 1                   |
| Heat capacity at constant pressure                | Ср                               | J/(kg·K)          | 700 J/(kg·K)           | Ref. 1                   |
| BAND-GAP NARROWING                                | MODELS>JAIN-ROULSTON             | MODEL             |                        |                          |
| Jain-Roulston<br>coefficient (n-type),<br>A       | An_jr                            | V                 | 3.5·10 <sup>-8</sup> V | Ref. 12                  |
| Jain-Roulston<br>coefficient (n-type),<br>B       | Bn_jr                            | V                 | 0 V                    | Ref. 12                  |
| Jain-Roulston coefficient (n-type),               | Cn_jr                            | V                 | 0 V                    | Ref. 12                  |

TABLE 2-13: SEMICONDUCTOR MATERIAL PROPERTIES (ALL MATERIALS) AND VALUES AND REFERENCES FOR SILICON

| PROPERTY GROUP AND<br>PROPERTY (ALL<br>MATERIALS) | NAME/VARIABLE (ALL<br>MATERIALS) | SI UNIT           | VALUE FOR SILICON                                               | REFERENCE<br>FOR SILICON |
|---------------------------------------------------|----------------------------------|-------------------|-----------------------------------------------------------------|--------------------------|
| Jain-Roulston<br>coefficient (p-type),<br>A       | Ap_jr                            | ٧                 | 3.5·10 <sup>-8</sup> V                                          | Ref. 12                  |
| Jain-Roulston<br>coefficient (p-type),<br>B       | Bp_jr                            | V                 | 0 V                                                             | Ref. 12                  |
| Jain-Roulston<br>coefficient (p-type),<br>C       | Cp_jr                            | V                 | 0 V                                                             | Ref. 12                  |
| Band-gap narrowing reference concentration        | Nref_jr                          | I/m <sup>3</sup>  | I I/cm <sup>3</sup>                                             | Ref. 12                  |
| Conduction band fraction                          | alpha_jr                         | I                 | 0.5                                                             | Ref. 12                  |
| BAND-GAP NARROWING                                | MODELS>SLOTBOOM MOD              | DEL               |                                                                 |                          |
| Band-gap narrowing reference energy               | Eref_sb                          | V                 | 0.00692 V                                                       | Ref. 11                  |
| Band-gap narrowing reference concentration        | Nref_sb                          | I/m <sup>3</sup>  | 1.3·10 <sup>17</sup> 1/cm <sup>3</sup>                          | Ref. 11                  |
| Conduction band fraction                          | alpha_sb                         | 1                 | 0.5                                                             | Ref. 11                  |
| GENERATION-RECOMBINA                              | ATION>AUGER RECOMBIN             | IATION            |                                                                 |                          |
| Auger<br>recombination<br>factor, electrons       | Cn                               | m <sup>6</sup> /s | 2.8·10 <sup>-31</sup> cm <sup>6</sup> /s (valid at 300 K)       | Ref. 2                   |
| Auger<br>recombination<br>factor, holes           | Ср                               | m <sup>6</sup> /s | 9.9·10 <sup>-32</sup> cm <sup>6</sup> /s<br>(valid<br>at 300 K) | Ref. 2                   |
| GENERATION-RECOMBINA                              | ATION>DIRECT RECOMBIN            | NATION            |                                                                 |                          |
| Direct recombination factor                       | С                                | m <sup>3</sup> /s | 0 m <sup>3</sup> /s                                             | N/A                      |
| GENERATION-RECOMBINA                              | ATION>IMPACT IONIZATI            | ON                |                                                                 |                          |
| a factor, electrons, impact ionization            | an                               | I/V               | 0.426 I/V                                                       | Ref. 3                   |

TABLE 2-13: SEMICONDUCTOR MATERIAL PROPERTIES (ALL MATERIALS) AND VALUES AND REFERENCES FOR SILICON

| PROPERTY GROUP AND<br>PROPERTY (ALL<br>MATERIALS) | NAME/VARIABLE (ALL<br>MATERIALS) | SI UNIT               | VALUE FOR SILICON                       | REFERENCE<br>FOR SILICON |
|---------------------------------------------------|----------------------------------|-----------------------|-----------------------------------------|--------------------------|
| a factor, holes, impact ionization                | ар                               | I/V                   | 0.243 I/V                               | Ref. 3                   |
| b factor, electrons, impact ionization            | bn                               | V/m                   | 4.81·10 <sup>5</sup> V/cm               | Ref. 3                   |
| b factor, holes, impact ionization                | bp                               | V/m                   | 6.53·10 <sup>5</sup> V/cm               | Ref. 3                   |
| c factor, electrons, impact ionization            | cn                               | 1/KValues             | 3.05·10 <sup>-4</sup> 1/K               | Ref. 3                   |
| c factor, holes, impact ionization                | ср                               | I/K                   | 5.35·10 <sup>-4</sup> 1/K               | Ref. 3                   |
| d factor, electrons, impact ionization            | dn                               | I/K                   | 6.86·10 <sup>-4</sup> 1/K               | Ref. 3                   |
| d factor, holes, impact ionization                | dp                               | I/K                   | 5.67·10 <sup>-4</sup> 1/K               | Ref. 3                   |
| GENERATION-RECOMBIN                               | ATION>SHOCKLEY-READ-H            | HALL RECOMBII         | NATION                                  |                          |
| Electron lifetime,<br>SRH                         | taun                             | s                     | 10 μs                                   | Ref. 4                   |
| Hole lifetime, SRH                                | taup                             | s                     | 10 μs                                   | Ref. 4                   |
| MOBILITY MODELS>AROF                              | A MOBILITY MODEL                 |                       |                                         |                          |
| Electron mobility reference                       | mun0_ref_arora                   | m <sup>2</sup> /(V·s) | 1252 cm <sup>2</sup> /(V·s)             | Ref. 5                   |
| Hole mobility reference                           | mup0_ref_arora                   | m <sup>2</sup> /(V·s) | 407 cm <sup>2</sup> /(V·s)              | Ref. 5                   |
| Electron mobility reference minimum               | mun_min_ref_arora                | m <sup>2</sup> /(V·s) | 88 cm <sup>2</sup> /(V·s)               | Ref. 5                   |
| Hole mobility reference minimum                   | mup_min_ref_arora                | m <sup>2</sup> /(V·s) | 53.4 cm <sup>2</sup> /(V·s)             | Ref. 5                   |
| Electron reference impurity concentration         | Nn0_ref_arora                    | I/m <sup>3</sup>      | 1.26·10 <sup>17</sup> 1/cm <sup>3</sup> | Ref. 5                   |
| Hole reference impurity concentration             | Np0_ref_arora                    | I/m <sup>3</sup>      | 2.35·10 <sup>17</sup> 1/cm <sup>3</sup> | Ref. 5                   |
| Alpha coefficient                                 | alpha0_arora                     | ı                     | 0.88                                    | Ref. 5                   |

TABLE 2-13: SEMICONDUCTOR MATERIAL PROPERTIES (ALL MATERIALS) AND VALUES AND REFERENCES FOR SILICON

| PROPERTY GROUP AND<br>PROPERTY (ALL<br>MATERIALS) | NAME/VARIABLE (ALL<br>MATERIALS) | SI UNIT               | VALUE FOR SILICON                       | REFERENCE<br>FOR SILICON |
|---------------------------------------------------|----------------------------------|-----------------------|-----------------------------------------|--------------------------|
| Mobility reference minimum exponent               | beta l_arora                     | I                     | -0.57                                   | Ref. 5                   |
| Mobility reference exponent                       | beta2_arora                      | I                     | -2.33                                   | Ref. 5                   |
| Impurity concentration reference exponent         | beta3_arora                      | I                     | 2.4                                     | Ref. 5                   |
| Alpha coefficient exponent                        | beta4_arora                      | m <sup>2</sup> /(V·s) | -0.146                                  | Ref. 5                   |
| Reference temperature                             | Tref_arora                       | K                     | 300 K                                   | Ref. 5                   |
| MOBILITY MODELS>CAUG                              | HEY-THOMAS MOBILITY              | MODEL                 |                                         |                          |
| Electron alpha coefficient                        | alphan0_ct                       | 1                     | 1.11                                    | Ref. 6                   |
| Electron alpha exponent                           | betan l_ct                       | 1                     | 0.66                                    | Ref. 6                   |
| Electron saturation velocity                      | vn0_ct                           | m/s                   | I·I0 <sup>7</sup> cm/s                  | Ref. 6                   |
| Electron velocity saturation exponent             | betan2_ct                        | 1                     | -0.87                                   | Ref. 6                   |
| Hole alpha coefficient                            | alphap0_ct                       | 1                     | 1.21                                    | Ref. 6                   |
| Hole alpha exponent                               | betap l_ct                       |                       | 0.17                                    | Ref. 6                   |
| Hole saturation velocity                          | vp0_ct                           | m/s                   | 8.37·10 <sup>6</sup> cm/s               | Ref. 6                   |
| Hole velocity saturation exponent                 | betap2_ct                        | I                     | -0.52                                   | Ref. 6                   |
| Reference<br>temperature                          | Tref_ct                          | K                     | 300 K                                   | Ref. 6                   |
| MOBILITY MODELS>FLETO                             | CHER MOBILITY MODEL              |                       |                                         |                          |
| Fletcher mobility coefficient I                   | FI_fl                            | I/(cm·V·s)            | 1.04×10 <sup>21</sup> 1/<br>(cm·V·s)    | Ref. 7                   |
| Fletcher mobility coefficient 2                   | F2_fl                            | I/m <sup>2</sup>      | 7.45×10 <sup>13</sup> 1/cm <sup>2</sup> | Ref. 7                   |

TABLE 2-13: SEMICONDUCTOR MATERIAL PROPERTIES (ALL MATERIALS) AND VALUES AND REFERENCES FOR SILICON

| PROPERTY GROUP AND<br>PROPERTY (ALL<br>MATERIALS) | NAME/VARIABLE (ALL<br>MATERIALS) | SI UNIT               | VALUE FOR SILICON                      | REFERENCE<br>FOR SILICON |
|---------------------------------------------------|----------------------------------|-----------------------|----------------------------------------|--------------------------|
| Reference<br>temperature                          | Tref_fl                          | K                     | 300 K                                  | Ref. 7                   |
| MOBILITY MODELS>LOME                              | SARDI SURFACE MOBILITY           | MODEL                 |                                        |                          |
| Electron delta<br>coefficient                     | deltan_ls                        | V/s                   | 5.82 x 10 <sup>14</sup> V/s            | Ref. 8                   |
| Electron mobility reference                       | mun l_ls                         | m <sup>2</sup> /(V·s) | $4.75 \times 10^7 \text{cm}^2/$ (V·s)  | Ref. 8                   |
| Electron mobility reference                       | mun2_ls                          | m <sup>2</sup> /(V·s) | $1.74 \times 10^5 \text{ cm}^2/$ (V·s) | Ref. 8                   |
| Electron alpha<br>coefficient                     | alphan_ls                        | ſ                     | 0.125                                  | Ref. 8                   |
| Hole delta<br>coefficient                         | deltap_ls                        | V/s                   | $2.05 \times 10^{14} \text{ V/s}$      | Ref. 8                   |
| Hole mobility reference                           | mup I_Is                         | m <sup>2</sup> /(V·s) | $9.93 \times 10^7 \text{ cm}^2/$ (V·s) | Ref. 8                   |
| Hole mobility reference                           | mup2_ls                          | m <sup>2</sup> /(V·s) | $8.84 \times 10^5 \text{ cm}^2/$ (V·s) | Ref. 8                   |
| Hole alpha<br>coefficient                         | alphap_ls                        | I                     | 0.0317                                 | Ref. 8                   |
| Reference<br>temperature                          | Tref_ls                          | K                     | I K                                    | Ref. 8                   |
| Electric field<br>reference                       | Eref_ls                          | V/m                   | I V/cm                                 | Ref. 8                   |
| Doping concentration reference                    | Nref_ls                          | I/m <sup>3</sup>      | I I/cm <sup>3</sup>                    | Ref. 8                   |
| MOBILITY MODELS>POW                               | ER LAW MOBILITY MODEL            |                       |                                        |                          |
| Electron mobility reference                       | mun0_pl                          | m <sup>2</sup> /(V·s) | 1448 cm <sup>2</sup> /(V·s)            | Ref. 5                   |
| Hole mobility reference                           | mup0_pl                          | m <sup>2</sup> /(V·s) | 473 cm <sup>2</sup> /(V·s)             | Ref. 5                   |
| Electron exponent                                 | alphan_pl                        | I                     | 2.33                                   | Ref. 5                   |
| Hole exponent                                     | alphap_pl                        | ı                     | 2.23                                   | Ref. 5                   |
| Reference temperature                             | Tref_pl                          | K                     | 300 K                                  | Ref. 5                   |

TABLE 2-13: SEMICONDUCTOR MATERIAL PROPERTIES (ALL MATERIALS) AND VALUES AND REFERENCES FOR SILICON

| PROPERTY GROUP AND<br>PROPERTY (ALL<br>MATERIALS) | NAME/VARIABLE (ALL<br>MATERIALS) | SI UNIT               | VALUE FOR SILICON                                                    | REFERENCE<br>FOR SILICON |
|---------------------------------------------------|----------------------------------|-----------------------|----------------------------------------------------------------------|--------------------------|
| SEMICONDUCTOR MATER                               | RIAL                             |                       |                                                                      |                          |
| Band gap                                          | Eg0                              | V                     | 1.12 V<br>(valid at 300 K)                                           | Ref. 1                   |
| Effective density of states, conduction band      | Nc                               | I/m <sup>3</sup>      | 2.8×10 <sup>19</sup> I/cm <sup>3</sup><br>×(T/300 K) <sup>3/2</sup>  | Ref. 1                   |
| Effective density of states, valence band         | Nv                               | I/m <sup>3</sup>      | I.04×I0 <sup>19</sup> I/cm <sup>3</sup><br>×(T/300 K) <sup>3/2</sup> | Ref. 1                   |
| Electron affinity                                 | chi0                             | ٧                     | 4.05 V                                                               | Ref. 1                   |
| Electron mobility                                 | mun                              | m <sup>2</sup> /(V·s) | 1450 cm <sup>2</sup> /(V·s)                                          | Ref. 1                   |
| Hole mobility                                     | mup                              | m <sup>2</sup> /(V·s) | 500 cm <sup>2</sup> /(V·s)                                           | Ref. 1                   |

# Solid Mechanics Material Properties

These material property groups for material models in solid mechanics (including their associated physical properties) can be added to models from the Material window. Most of these properties require the Structural Mechanics Module.

TABLE 2-14: SOLID MECHANICS MATERIALS

| PROPERTY GROUP AND PROPERTY                         | NAME/VARIABLE | SI UNIT          |
|-----------------------------------------------------|---------------|------------------|
| LINEAR ELASTIC MATERIAL                             |               |                  |
| ANISOTROPIC                                         |               |                  |
| Elasticity matrix                                   | D             | Pa               |
| Loss factor for elasticity matrix D                 | eta_D         | I                |
| ANISOTROPIC, VOIGT NOTATION                         |               |                  |
| Elasticity matrix, Voigt notation                   | DV0           | Pa               |
| Loss factor for elasticity matrix D, Voigt notation | eta_DVo       | I                |
| BULK MODULUS AND SHEAR MODULUS                      |               |                  |
| Bulk modulus                                        | K             | N/m <sup>2</sup> |
| Shear modulus                                       | G             | N/m <sup>2</sup> |
| LAMÉ PARAMETERS                                     |               |                  |
| Lamé parameter λ                                    | lambLame      | N/m <sup>2</sup> |
| Lamé parameter µ                                    | muLame        | N/m <sup>2</sup> |

TABLE 2-14: SOLID MECHANICS MATERIALS

| PROPERTY GROUP AND PROPERTY                                  | NAME/VARIABLE | SI UNIT          |
|--------------------------------------------------------------|---------------|------------------|
| ORTHOTROPIC                                                  |               |                  |
| Young's modulus                                              | Evector       | Pa               |
| Poisson's ratio                                              | nuvector      | 1                |
| Shear modulus                                                | Gvector       | N/m <sup>2</sup> |
| Loss factor for orthotropic Young's modulus                  | eta_Evector   | I                |
| Loss factor for orthotropic shear modulus                    | eta_Gvector   | ı                |
| ORTHOTROPIC, VOIGT NOTATION                                  |               |                  |
| Shear modulus, Voigt notation                                | GvectorVo     | N/m <sup>2</sup> |
| Loss factor for orthotropic shear modulus,<br>Voigt notation | eta_GvectorVo | 1                |
| PRESSURE-WAVE AND SHEAR-WAVE SPEEDS                          |               |                  |
| Pressure-wave speed                                          | ср            | m/s              |
| Shear-wave speed                                             | cs            | m/s              |
| YOUNG'S MODULUS AND POISSON'S RATIO                          |               |                  |
| Young's modulus                                              | E             | Pa               |
| Poisson's ratio                                              | nu            | I                |
| YOUNG'S MODULUS AND SHEAR MODULUS                            |               |                  |
| Young's modulus                                              | E             | Pa               |
| Shear modulus                                                | G             | N/m <sup>2</sup> |
| LINEAR VISCOELASTIC MATERIAL                                 |               |                  |
| Long-term shear modulus                                      | Gv            | N/m <sup>2</sup> |
| Bulk modulus                                                 | K             | N/m <sup>2</sup> |
| POROELASTIC MATERIAL                                         |               |                  |
| Biot-Willis coefficient                                      | alphaB        | I                |
| Porosity                                                     | epsilon       | I                |
| Permeability                                                 | карра         | m <sup>2</sup>   |

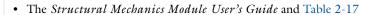

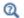

- The Structural Mechanics Module User's Guide and Table 2-15
- The Fatigue Module User's Guide and Table 2-16

# Solid Mechanics Material Properties: Nonlinear Structural Materials Module

These material property groups for material models in solid mechanics using the Nonlinear Structural Materials Module (including their associated physical properties) can be added to models from the Material window.

TABLE 2-15: HYPERELASTIC AND ELASTOPLASTIC MATERIAL PROPERTIES

| PROPERTY GROUP AND PROPERTY              | NAME/VARIABLE                                  | SI UNIT                |
|------------------------------------------|------------------------------------------------|------------------------|
| ELASTOPLASTIC MATERIAL                   |                                                |                        |
| Hardening function                       | sigmagh                                        | Pa                     |
| Hill's coefficients                      | Hillcoefficients                               | $(m^2 \cdot s^4)/kg^2$ |
| Initial tensile and shear yield stresses | ys                                             | N/m <sup>2</sup>       |
| Initial yield stress                     | sigmags                                        | Pa                     |
| Isotropic tangent modulus                | Et                                             | Pa                     |
| Kinematic tangent modulus                | Ek                                             | Pa                     |
| HYPERELASTIC MATERIALS                   |                                                |                        |
| ARRUDA-BOYCE                             |                                                |                        |
| Macroscopic shear modulus                | mu0                                            | N/m <sup>2</sup>       |
| Number of segments                       | Nseg                                           | I                      |
| BLATZ-KO                                 |                                                |                        |
| Model parameters                         | phiBK                                          | I                      |
| Model parameters                         | betaBK                                         | I                      |
| Shear modulus                            | muBK                                           | Pa                     |
| GAO                                      |                                                |                        |
| Model parameters                         | aG                                             | Pa                     |
| Model parameters                         | nG                                             | 1                      |
| GENT                                     |                                                |                        |
| Macroscopic shear modulus                | muG                                            | Pa                     |
| Model parameters                         | jmG                                            | ı                      |
| MOONEY-RIVLIN                            |                                                |                        |
| Model parameters                         | C01, C02, C03, C10, C11,<br>C12, C20, C21, C30 | Pa                     |

TABLE 2-15: HYPERELASTIC AND ELASTOPLASTIC MATERIAL PROPERTIES

| PROPERTY GROUP AND PROPERTY          | NAME/VARIABLE                                                                                                    | SI UNIT |
|--------------------------------------|----------------------------------------------------------------------------------------------------|---------|
| MURNAGHAN                            | The Murnaghan node adds five model parameters<br>The model is based on strain invariants and is<br>typically used in acoustoelasticity. |         |
| Murnaghan third-order elastic moduli | I                                                                                                    | Pa      |
| Murnaghan third-order elastic moduli | m                                                                                                    | Pa      |
| Murnaghan third-order elastic moduli | n                                                                                                    | Pa      |
| Lamé parameter λ                     | lambLame                                                                                                    | Pa      |
| Lamé parameter $\mu$                 | muLame                                                                                                    | Pa      |
| VARGA                                |                                                                                                    |         |
| Model parameters                     | cIVA                                                                                                    | Pa      |
| Model parameters                     | c2VA                                                                                                    | Pa      |
| YEOH                                 |                                                                                                    |         |
| Model parameters                     | cIYE                                                                                                    | Pa      |
| Model parameters                     | c2YE                                                                                                    | Pa      |
| Model parameters                     | c3YE                                                                                                    | Pa      |

# Solid Mechanics Material Properties: Fatigue Module

These material property groups for material models in solid mechanics using the Fatigue Module (including their associated physical properties) can be added to models from the Material window.

TABLE 2-16: ELASTOPLASTIC AND FATIGUE BEHAVIOR MATERIAL PROPERTIES

| PROPERTY GROUP AND PROPERTY          | NAME/VARIABLE | SI UNIT |
|--------------------------------------|---------------|---------|
| ELASTOPLASTIC MATERIAL>RAMBERG-OS    | SGOOD         |         |
| Cyclic hardening coefficient         | K_ROcyclic    | Pa      |
| Cyclic hardening coefficient         | n_ROcyclic    | I       |
| FATIGUE BEHAVIOR>ENERGY-BASED        |               |         |
| DARVEAUX                             |               |         |
| Crack initiation energy coefficient  | KI_Darveaux   | 1       |
| Crack initiation energy exponent     | k2_Darveaux   | I       |
| Crack propagation energy coefficient | K3_Darveaux   | m       |

TABLE 2-16: ELASTOPLASTIC AND FATIGUE BEHAVIOR MATERIAL PROPERTIES

| PROPERTY GROUP AND PROPERTY           | NAME/VARIABLE           | SI UNIT          |
|---------------------------------------|-------------------------|------------------|
| Crack propagation energy exponent     | k4_Darveaux             | I                |
| Reference energy density              | Wref_Darveaux           | J/m <sup>3</sup> |
| MORROW                                |                         |                  |
| Fatigue energy coefficient            | Wf_Morrow               | J/m <sup>3</sup> |
| Fatigue energy exponent               | m_Morrow                | I                |
| FATIGUE BEHAVIOR>FATIGUE BEHAVIO      | R>APPROXIMATE S-N CURVE |                  |
| Transition stress                     | sigmat                  | Pa               |
| Transition life                       | Nt                      | I                |
| Endurance life                        | Ne                      | I                |
| FATIGUE BEHAVIOR>GENERAL              |                         |                  |
| Endurance limit                       | sigmae                  | Pa               |
| FATIGUE BEHAVIOR>STRAIN-BASED         |                         |                  |
| COFFIN-MANSON                         |                         |                  |
| Fatigue ductility coefficient         | epsilonf_CM             | 1                |
| Fatigue ductility exponent            | c_CM                    | 1                |
| Shear fatigue ductility coefficient   | gammaf_CM               | 1                |
| Shear fatigue ductility exponent      | cgamma_CM               | I                |
| FATEMI-SOCIE                          |                         |                  |
| Normal stress sensitivity coefficient | k_FS                    | I                |
| WANG-BROWN                            |                         |                  |
| Normal stress sensitivity coefficient | S_WB                    | I                |
| FATIGUE BEHAVIOR>STRESS-BASED         |                         |                  |
| BASQUIN                               |                         |                  |
| Fatigue strength coefficient          | sigmaf_Basquin          | Pa               |
| Fatigue strength exponent             | b_Basquin               | I                |
| Shear fatigue strength coefficient    | tauf_Basquin            | Pa               |
| Shear fatigue strength exponent       | bgamma_Basquin          | I                |
| FINDLEY                               |                         |                  |
| Normal stress sensitivity coefficient | k_Findley               | I                |
| Limit factor                          | f_Findley               | Pa               |

TABLE 2-16: ELASTOPLASTIC AND FATIGUE BEHAVIOR MATERIAL PROPERTIES

| PROPERTY GROUP AND PROPERTY           | NAME/VARIABLE  | SI UNIT |
|---------------------------------------|----------------|---------|
| MATAKE                                |                |         |
| Normal stress sensitivity coefficient | k_Matake       | I       |
| Limit factor                          | f_Matake       | Pa      |
| NORMAL STRESS                         |                |         |
| Limit factor                          | f_NormalStress | Pa      |

# Solid Mechanics Material Properties: Geomechanics Material Model

These material property groups for material models in solid mechanics (including their associated physical properties) can be added to models from the Material window. These property groups require the Geomechanics Module.

TABLE 2-17: GEOMECHANICS MODELS MATERIALS

| PROPERTY GROUP AND PROPERTY      | NAME/VARIABLE  | SI UNIT  |
|----------------------------------|----------------|----------|
| CAM-CLAY MATERIAL MODEL          | NO. IL YAMADEL | 3. 3.411 |
| Swelling index                   | kappaSwelling  | 1        |
| Compression index                | lambdaComp     | 1        |
| Initial void ratio               | e0             | 1        |
| Cam-clay M parameter             | M              | ı        |
| DRUCKER-PRAGER                   |                |          |
| Drucker-Prager alpha coefficient | alphaDrucker   | 1        |
| Drucker-Prager k coefficient     | kDrucker       | Pa       |
| HOEK BROWN                       |                |          |
| Hoek-Brown m parameter           | mHB            | 1        |
| Hoek-Brown s parameter           | sHB            | I        |
| Geological strength index        | GSI            | I        |
| Disturbance factor               | Dfactor        | I        |
| Intact rock parameter            | miHB           | I        |
| LADE-DUNCAN                      |                |          |
| Lade-Duncan k coefficient        | kLade          | I        |
| MATSUOKA-NAKAI                   |                |          |
| Matsuoka-Nakai mu coefficient    | muMatsuoka     | 1        |
| MOHR-COULOMB                     |                |          |
| Cohesion                         | cohesion       | Pa       |

TABLE 2-17: GEOMECHANICS MODELS MATERIALS

| PROPERTY GROUP AND PROPERTY   | NAME/VARIABLE | SI UNIT |
|-------------------------------|---------------|---------|
| Angle of internal friction    | internalphi   | rad     |
| OTTOSEN                       |               |         |
| Ottosen a parameter           | aOttosen      | 1       |
| Ottosen b parameter           | bOttosen      | 1       |
| Size factor                   | klOttosen     | 1       |
| Shape factor                  | k2Ottosen     | I       |
| IELD STRESS PARAMETERS        |               |         |
| Iniaxial tensile strength     | sigmaut       | Pa      |
| Jniaxial compressive strength | sigmauc       | Pa      |
| Biaxial compressive strength  | sigmabc       | Pa      |

# Using Functions

The Material Library describes material properties with functions, usually functions of temperature, and for this purpose it uses piecewise analytic functions (polynomials). For user-defined property functions, three types of functions can be defined: analytic functions, piecewise analytic functions, and interpolation functions.

Functions are useful for describing material properties as, for example, functions of temperature or pressure.

## Adding a Function to the Material

Material functions are either automatically added to the Model Builder sequence (usually with materials from the material library) or functions can be added based on individual requirements.

- I Add a material to the Component node (see The Material Browser Window and The Add Material Window in the COMSOL Multiphysics Reference Manual).
- **2** Add an Analytic ( $\frac{1}{2}$ ), Interpolation ( $\frac{1}{2}$ ), or Piecewise ( $\frac{1}{2}$ ) function.

To add an Analytic (  $\stackrel{\text{\tiny tw}}{\bigcirc}$  ), Interpolation (  $\stackrel{\text{\tiny tw}}{\bigcirc}$  ), or Piecewise (  $\stackrel{\text{\tiny tw}}{\bigwedge}$  ) function:

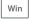

- On the Materials toolbar, click Analytic, Interpolation, or Piecewise.
- Right-click a property group node (for example, **Basic**) and select a function from the Functions list.

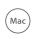

To add an Analytic ( $\frac{1}{12}$ ), Interpolation ( $\frac{1}{12}$ ), or Piecewise ( $\frac{1}{12}$ ) function:

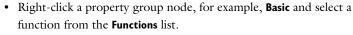

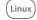

• On the Materials contextual toolbar, click Analytic, Interpolation, or Piecewise.

- Select **Analytic** to add an analytic function of one or more input arguments.
- Select **Interpolation** to add an interpolation function that can interpolate from structured data (defined on a grid) or unstructured data (defined on a generic point cloud).
- Select **Piecewise** to add a piecewise function that is useful if a material property has different definitions on different intervals. The intervals must not overlap, and there cannot be any holes between intervals.

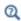

- Defining an Analytic Function
- Analytic, Interpolation, and Piecewise in the COMSOL Multiphysics Reference Manual

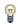

Once a function is created, you can use it for any property in the same property group.

## Defining an Analytic Function

Assume that you want to define the density  $\rho_1$  for a material as a function of pressure and temperature:  $\rho_1 = \rho_1(p,T)$ . You can name the function rho1(p,T) and use the expression p\*0.02897/8.314/T to define the function.

- I On the Materials toolbar, click the Browse Materials 🙀 , Add Material 👯 , or Blank Material ## button to add a new material to the Component (or use an existing material where density is not defined, or redefine the current expression for the density).
- **2** Add a **Density** property to the material.
  - a In the Model Builder, click the Material node.
  - b On the Settings window for Material, click to expand the Material Properties section. Under Basic Properties, right-click Density and Add to Material.

A **Density** property is added to the **Basic** property group.

- 3 In the Model Builder, under the material node, right-click Basic and select Functions>Analytic. This adds an Analytic subnode ( ) under Basic.
- 4 On the Settings window for Analytic, enter rho1 in Function name. Replace the default.

- 5 Under the **Definition** section:
  - a In the Expression field, enter p\*0.02897/8.314/T.
  - **b** In the **Arguments** column, enter p, T.
- **6** Under **Units**:
  - a In the Arguments field, enter Pa, K as the units for the pressure and the temperature, respectively.
  - **b** In the **Function** field, enter kg/m<sup>3</sup> as the unit for the function's output (density). The function rho1 can now be used to define the density in your material.

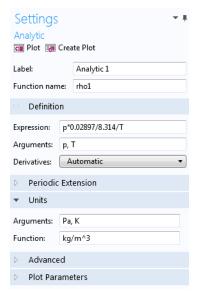

7 Click the Material node. On the Settings window for Material, under Material Contents, enter rho1 (p,T) in the Value column (in the Density row).

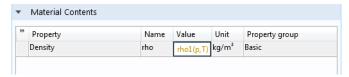

Click the Basic node to notice that the Density analytic function is defined on the Settings window for Property Group under Output properties. See Figure 2-7.

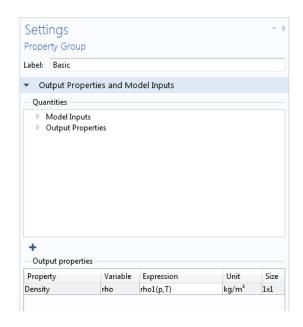

Figure 2-7: A density property is defined using an analytic function.

## Index

A add material (window) 16 elastoplastic material model (material analytic functions, materials and 62 node) 56 anisotropic (material node) 54 elastoresistance form (material node) 48 anisotropic materials electric resistivity 36 properties 28 electrical conductivity 36 anisotropic, Voigt notation (material electrode potential (material node) 44 node) 54 electrolyte conductivity (material node) Application Libraries window 9 Arruda-Boyce (material node) 56 electrolyte salt concentration (material node) 44 B Basquin (material node) 58 elongation 37 BH curve (material node) 45 emailing COMSOL 9 Blatz-Ko (material node) 56 emissivity Blinn-Phong lighting model 26 normal total 36 bulk modulus 35 surface 36 bulk modulus (material node) 54 F Fatemi-Socie (material node) 58 c Cam-Clay material model (material fatigue S-N curve 37 node) 59 Findley (material node) 58 check mark definition, materials 23 functions coefficient of thermal expansion 35 adding to materials 61 for non-SI units 42 Coffin-Manson (material node) 58 G Gao (material node) 56 colors of materials 24 Gent (material node) 56 composition 13 geometric scope Cook-Torrance lighting model 26 materials, and 21 creep strength 37 H HB curve (material node) 45 D Darveaux (material node) 57 Hoek-Brown (material node) 59 density 36 ideal gas (material node) 47 dielectric losses (material node) 45 input properties 39 DIN number 12 inputs, materials 27 documentation 7 internet resources 7 Drucker-Prager (material node) 59 interpolation **E** editing functions, materials and 62 material properties 28 JAHM Software, Inc 6 Effective BH curve (material node) 45 knowledge base, COMSOL 10

E-J characteristic (material node) 45

```
L Lade-Duncan (material node) 59
                                                         Murnaghan (material node) 57
    Lamé parameters (material node) 54
                                                     N normal stress (material node) 59
    lighting models 25
                                                         normal total emissivity 36
    linear viscoelastic material (node) 55
                                                    O operational electrode state-of-charge
    linearized resistivity (material node) 44
                                                             (material node) 44
    literature references, material proper-
                                                         orthotropic (material node) 55
        ties 31
                                                         orthotropic, Voigt notation (material
    local
                                                             node) 55
      properties, materials 28
                                                         Ottosen (material node) 60
    loss tangent, dissipation factor (material
                                                         output properties, materials 27, 41
        node) 46
    loss tangent, loss angle (material node)
                                                        piecewise functions, materials and 62
        46
                                                         piezoresistance form (material node) 49
                                                         Poisson's ratio 35
M magnetic losses (material node) 46
                                                         Poisson's ratio (material node) 55
    magnetostrictive (material node) 46
                                                         polymer-based composites 37
    magnitude of errors 38
                                                         polymers 37
    Matake (material node) 59
                                                         poroacoustics model (material node) 43
    material (node) 20
                                                         poroelastic material (node) 55
    Material Browser (window) 12
                                                         pressure-wave speed (material node) 55
    material data, properties 6
                                                         properties, material library 31
    material properties
                                                         property groups 26
      magnitude of errors 38
                                                         property information 31
      references for 6, 31
    Material Property Database (MPDB) 6
                                                     R radiation heat transfer (material node)
    material type 22
    materials
                                                         reference temperatures, material prop-
      color and texture 24
                                                             erties 31
      geometric scope, and 21
                                                         references
      local properties 28
                                                           for material properties 31
      output properties 27, 41
                                                         references, for material properties 6
      searching 12
                                                         refractive index (material node) 46
      status 23
                                                         resistivity temperature coefficient
    materials (node) 19
                                                           for non-SI units 42
    Matsuoka-Nakai (material node) 59
                                                     s search materials 6
    Mohr-Coulomb (material node) 59
                                                         searching
    Mooney-Rivlin (material node) 56
                                                           materials 12
    Morrow (material node) 58
                                                         shear modulus 35
    MPH-files 9
                                                         shear modulus (material node) 54-55
```

shear-wave speed (material node) 55 showing material texture and color 24 smoothing 6 species properties (material node) 44 specular exponent 26 specular highlight 25 stop sign definition, materials 23 strain-charge form (material node) 48 strain-magnetization form (material node) 46 stress-charge form (material node) 48 stress-magnetization form (material node) 47 stress-rupture curves 37 surface emissivity 36 switch functions 29 switch materials 29 T technical support, COMSOL 9 tensile strength 37 thermal conductivity 36 thermal diffusivity 36 thermoacoustics model (material node) 43 U UNS number 12 user-defined property group 28 V Varga (material node) 57 viscous model (material node) 43 W Wang-Brown (material node) 58 warning sign definition, materials 23 websites, COMSOL 10 Y Yeoh (material node) 57 yield strength level 37 yield stress parameters (material node) Young's modulus (material node) 55